## **Модуль CRT**

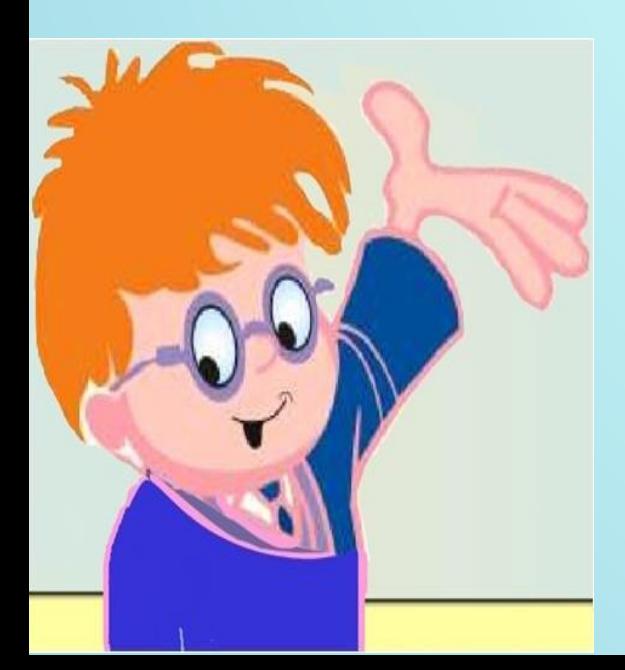

## **Какое назначение у модуля CRT?**

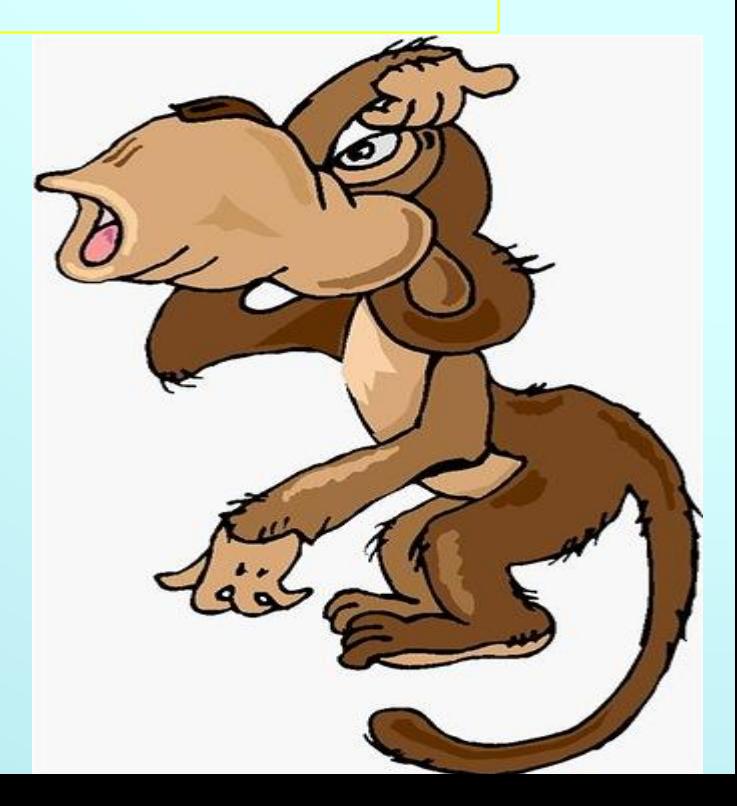

## **Подключение модуля CRT происходит по команде:**

**Uses Crt;**

### Минимальной единицей управления экраном в текстовом режиме работы является один символ.

#### **ClrScr – очистка текущего окна, курсор помещается в верхний левый угол экрана. Экран закрашивается в чёрный цвет.**

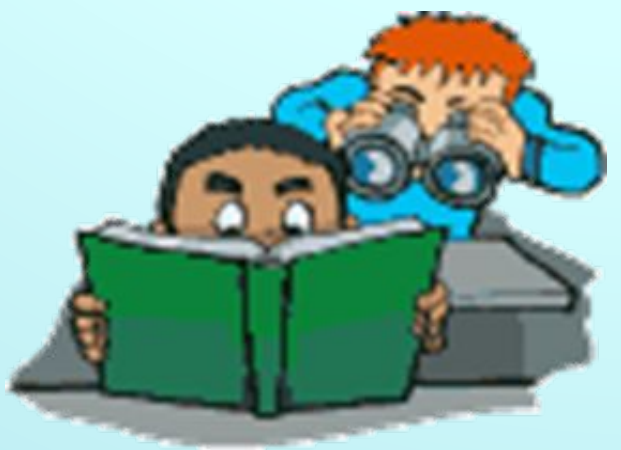

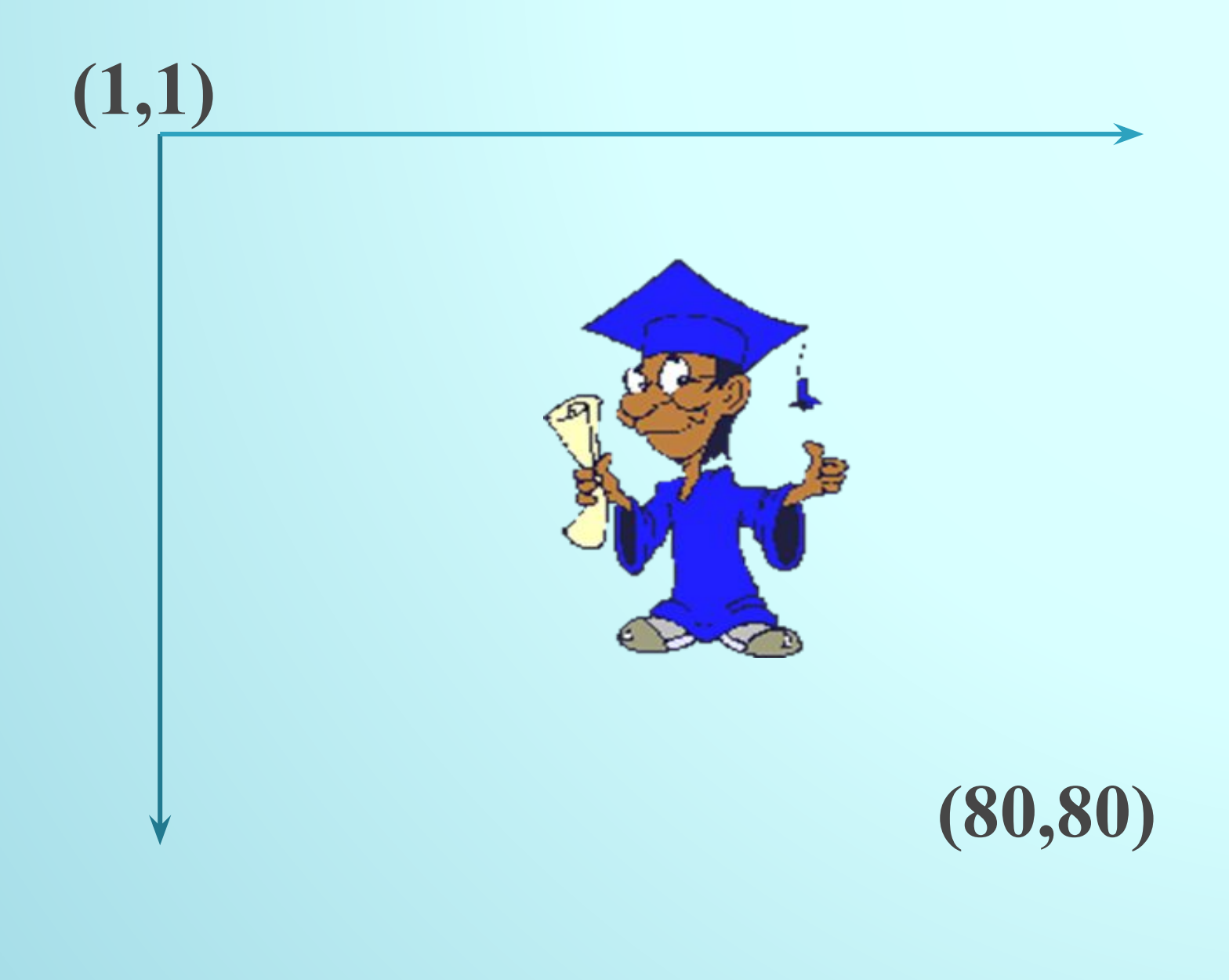

#### **Program Primer2; Begin Writeln('Мне нравится работать на компьютере'); Readln; End.**

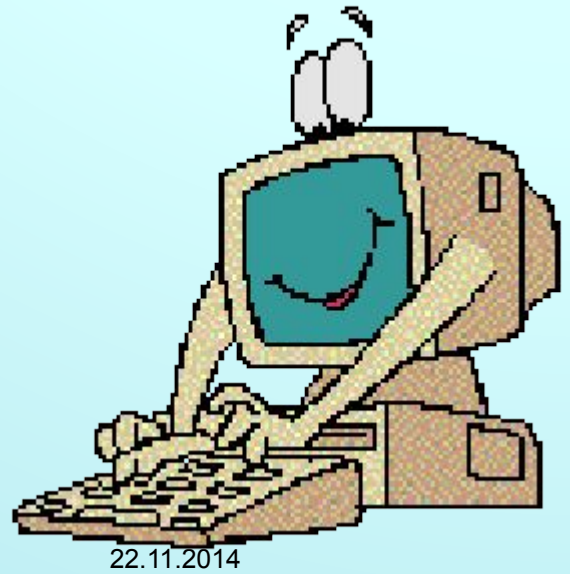

**Program Primer2; Uses Crt; Begin ClrScr; Writeln('Мне нравится работать на компьютере'); Readln;** 

**End.**

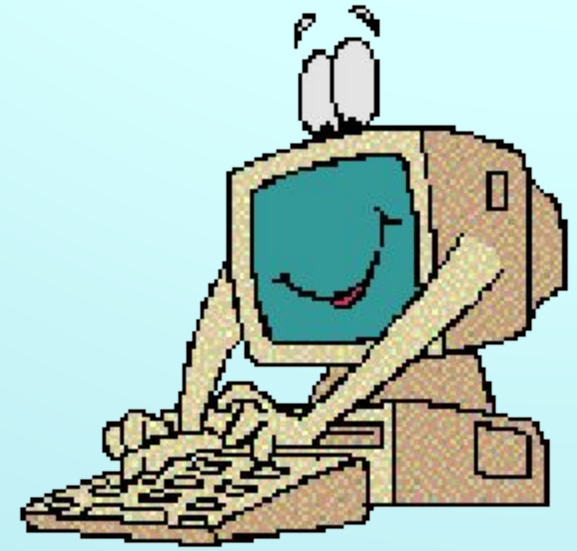

### **GotoXY(x,y) – перемещает курсор в позицию Х строки, Y экрана.**

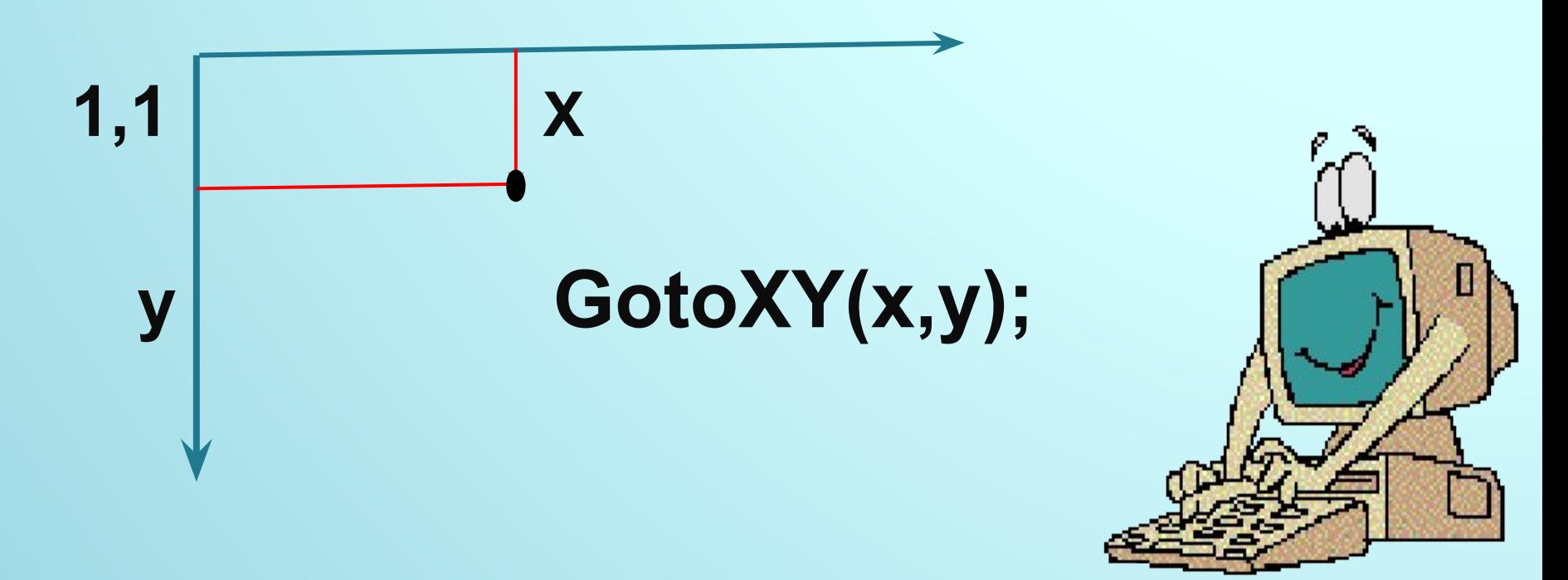

#### **Program Primer2; Uses Crt; Begin ClrScr; GotoXY(20,20); Writeln('Мне нравится работать на компьютере'); Readln; End.**

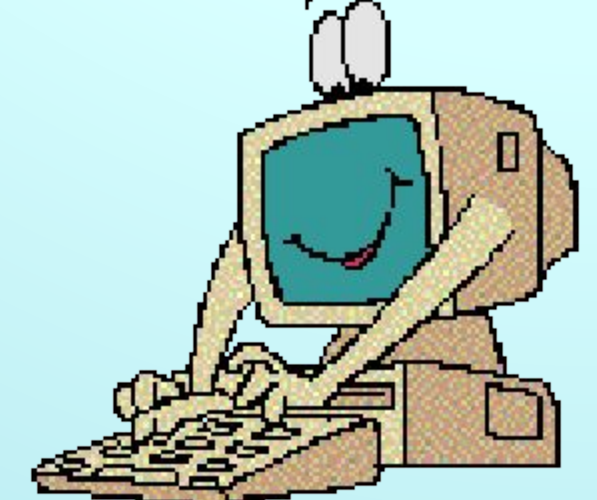

## ac<br>Te **Установка цвета фона экрана: TextBackGround(N) – задать цвета фона, N – код цвета от 0 до 7. ClrScr – очистка экрана цветом N.**

**Program Primer2; Uses Crt; Begin TextBackGround(2); ClrScr; GotoXY(20,20); Writeln('Мне нравится работать на компьютере'); Readln; End.**

#### **TextColor(N) – задание цвета выводимых на экран символов, N принимает значения от 0 до 15. N = 128 – код для получения мерцающего символа.**

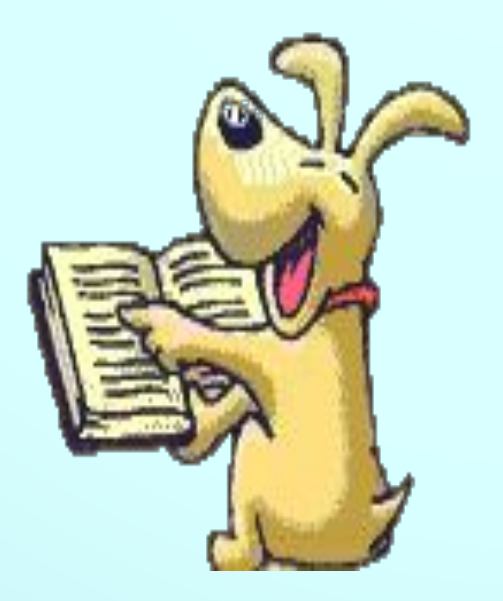

**Program Primer2; Uses Crt; Begin TextBackGround(2); ClrScr; GotoXY(20,20); TextColor(5); Writeln('Мне нравится работать на компьютере'); Readln; End.**

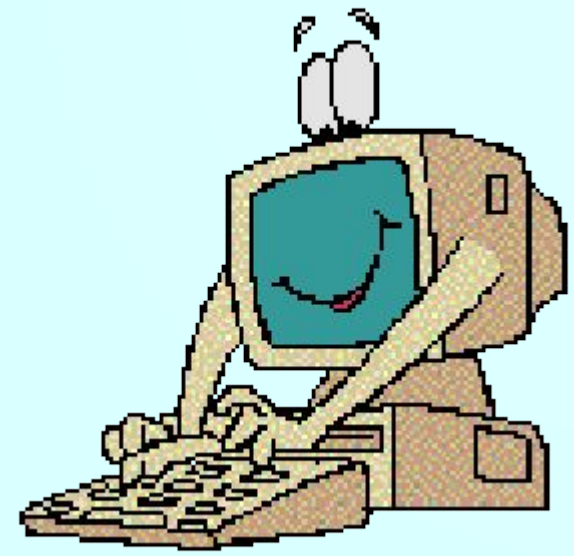

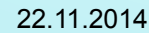

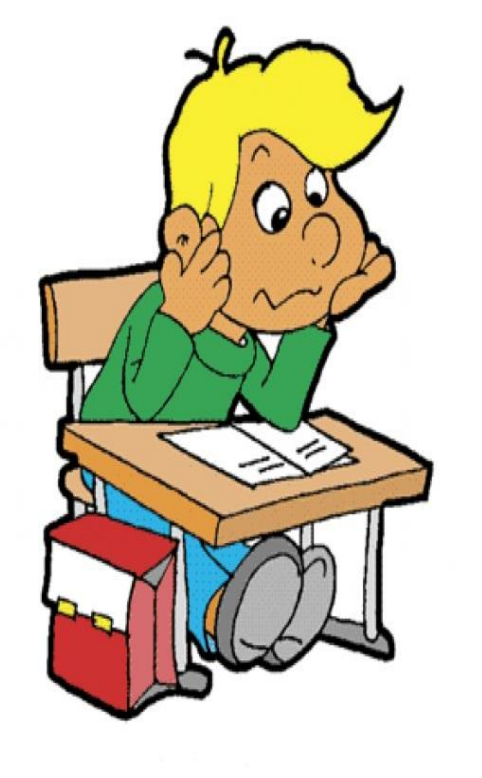

#### **Window(x1, y1, x2,y2)**

**Вывод на экран окна. Где x1, y1 – координаты левого верхнего угла окна, x2, y2 – координаты правого нижнего угла.**

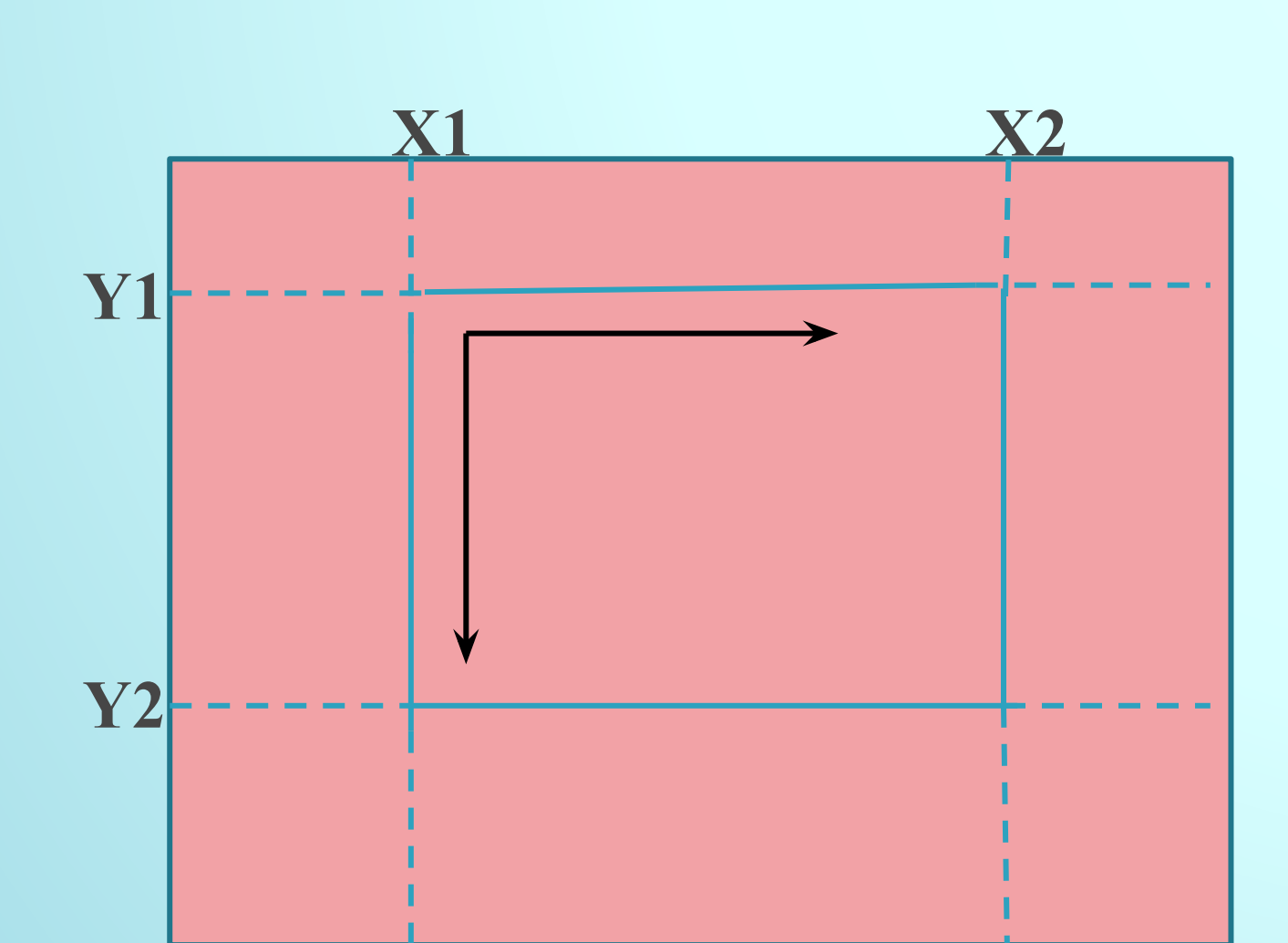

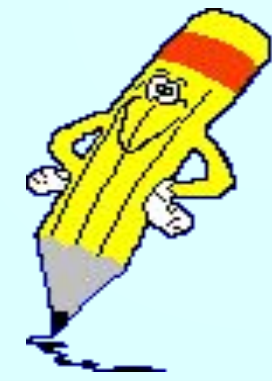

**Program Primer2; Uses Crt; Begin TextBackGround(2); ClrScr; Window(13, 25, 66, 45); TextBackGround(3); ClrScr; GotoXY(10,10); TextColor(5); Writeln('Мне нравится работать на компьютере'); Readln; End.**

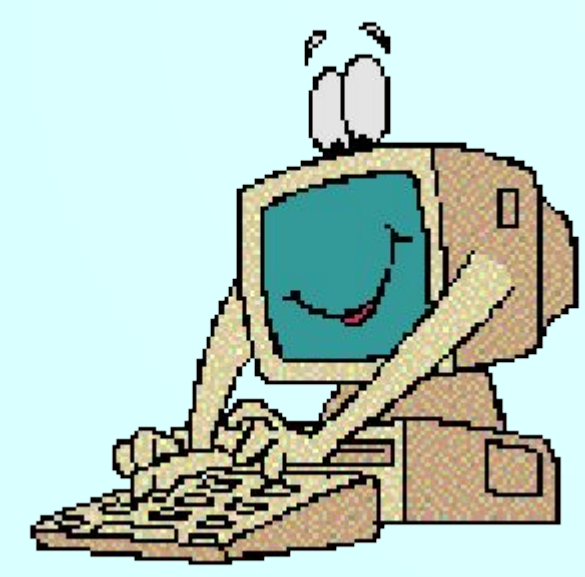

### **Управление звуком**

- **Sound(i) активизирует звуковые средства**
- **ПК. I частота звучания в Герцах.**
- **NoSound отменяет звуковой режим.**
- **Delay(r) приостанавливает работу программы на указанное число r миллисекунд.**

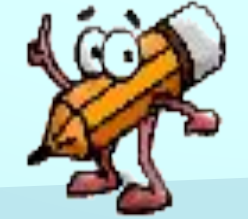

**Program Primer2; Uses Crt; Begin TextBackGround(2); ClrScr; Window(13, 25, 66, 45); TextBackGround(3); ClrScr; GotoXY(10,10); TextColor(5); Writeln('Мне нравится работать на компьютере'); Sound(500); Delay(1000); NoSound; Readln; End.**

# Электронная физминутка

## для глаз

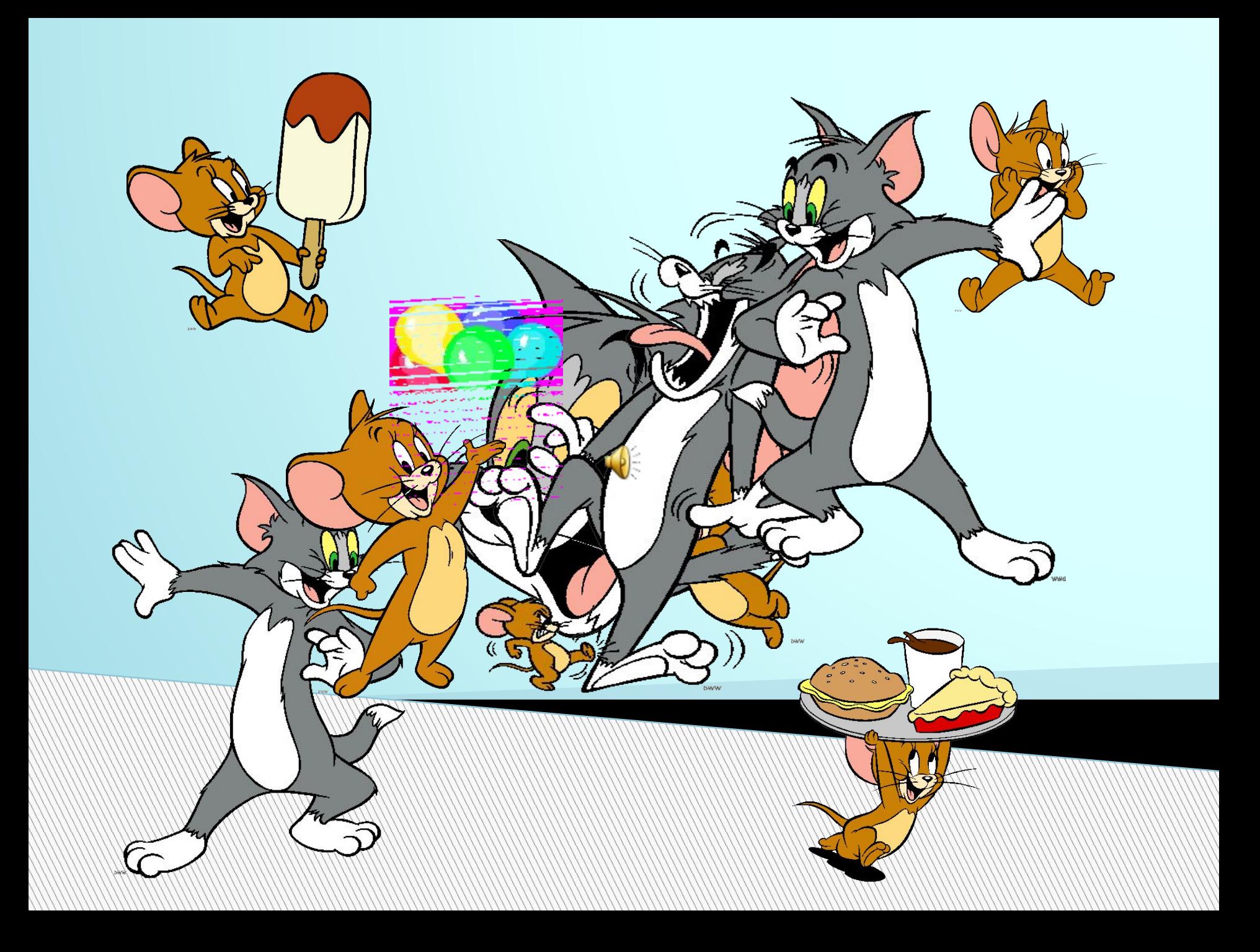

**Практическая работа** Составить программу для вывода сообщения о себе (фамилия, имя) в окне.

Окно расположено в верхнем левом углу экрана. Цвета фона и текста, расположение слов в окне выбрать самостоятельно.

## **Домашнее задание**

1. Подготовиться к опросу по записям в тетради(выучить процедуры модуля и их назначение); 2. Выполнить задание на карточке.

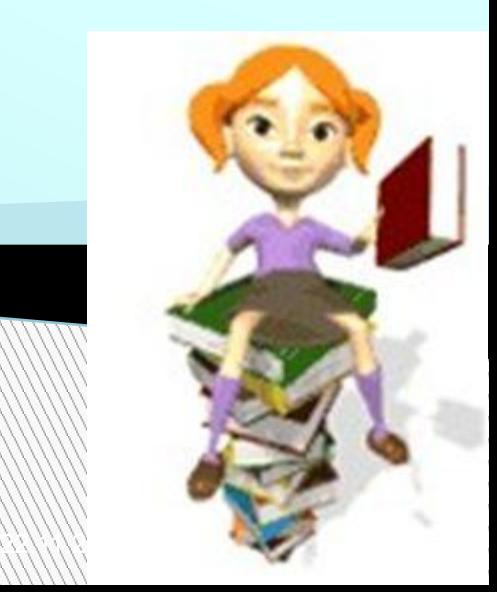